#### **Hosting and installing a server JitsiMeet**

Difficulté  $\Box$ Moyen

This server provides you your own system for video conferencing. It should be available at URL "<https://jitsi.mydomain.tld>" and use a valid SSL certificate.

### **Installing the container**

Installation of a container "Debian 10" on the Proxmox. From a terminal of the Proxmox:

```
# pveam available \### to find the right template
# pveam download local debian-10.0-standard 10.0-1 amd64.tar.gz ### in
my case
```
The template is stored under "local".

The rest of the installation is done from the GUI.I set 2 Cores and 4GB RAM.

The next step (not mandatory) is to activate SSH on the container (more comfortable than using the Console of the Proxmox).  $\Rightarrow$  you knwo what to do....

### **Installation of JitsiMeet**

Following theses tutos:

<https://github.com/jitsi/jitsi-meet/blob/master/doc/quick-install.md> <https://www.scaleway.com/en/docs/setting-up-jitsi-meet-videoconferencing-on-debian-buster/> and [https://community.nethserver.org/t/deploying-jitsi-meet-on-nethserver-independent-video-conferencin](https://community.nethserver.org/t/deploying-jitsi-meet-on-nethserver-independent-video-conferencing/15051/9) [g/15051/9](https://community.nethserver.org/t/deploying-jitsi-meet-on-nethserver-independent-video-conferencing/15051/9)

The hostname **"jitsi"** is given by the container name set in Proxmox.

```
\bullet # apt update && apt upgrade
 # sed -i 's/^127.0.1.1.*$/127.0.1.1 jitsi.mydomain.tld jitsi/g'
 /etc/hosts
 # sed -i 's/^127.0.0.1.*$/127.0.0.1 localhost jitsi.mydomain.tld
 jitsi/g' /etc/hosts
```
• no installation of nginx nor apache

```
# wget -qO - https://download.jitsi.org/jitsi-key.gpg.key | apt-key add
 -
 # sh -c "echo 'deb https://download.jitsi.org stable/' >
 /etc/apt/sources.list.d/jitsi-stable.list"
 # apt update
```
# apt-get -y --no-install-recommends install jitsi-meet

## **Settings of the internal network**

The jitsi machine must be reachable at ports 80 TCP, 443 TCP and 10000 UDP. In my case, the container "jitsi" is placed into the DMZ, behind a firewall. My main web server is a Nethserver placed into the DMZ too. The firewall forwards all http/https request to this Nethserver (NAT).

### **Settings for firewall/DNS**

- port opening and forwarding for 10000 UDP to the jitsi
- into the DNS-resolver:
	- jitsi.mydomain.tld ⇒ as an alias of the Nethserver
	- container-jitsi.mydomain.tld ⇒ the IP of the container (I use it for SSH connections with the container)

#### **Settings of the ReverseProxy**

The webserver Nethserver acts as [ReverseProxy](https://docs.nethserver.org/en/v7/proxy_pass.html) to redirect http/https requests "jitsi.domain.tld" to the container.

This will allows to use the valid SSL certificate of the Nethserver for "jitsi.domain.tld" without copying the certificate on the jitsi machine.

- Get the Letsencrypt certificate covering the subdomain "jitsi.domain.tld" by the nethserver and use it as default certificate.
- Settings of the ReverseProxy:
	- URL: [https://IP](#page--1-0) of the jitsi container
	- Certificate SSL/TLS: default
	- Accept non valid SSL certificate from the target: ticked
	- Forward the name of the host to the target: ticked

# **Enabling the authentication**

Following this tuto:<https://crosstalksolutions.com/how-to-enable-jitsi-server-authentication/>

# **Settings for using with a dynamic IP**

Target: the current external IP must be present into the conf file in order that Jitsi runs correctly. Following steps are therefore necessary by using a dynamic IP:

- a script in order to compare the current external IP with the IP present into the conf file and to replace it if it has changed since last IP-check
- run the script at bootup
- run the script regularly

#### **Finding the current external IP and enter it into the conf file**

(this script comes from an internet forum!)

```
 # nano /etc/init.d/script_IP.sh
#!/bin/sh
### BEGIN INIT INFO
# Provides: Nom du script
# Required-Start: $local_fs $network
# Required-Stop: $local_fs
# Default-Start: 2 3 4 5
# Default-Stop: 0 1 6
# Short-Description: Description courte
# Description: Description longue
### END INIT INFO
DNSNAME="jitsi.domain.tld" ##### adjust according
your settings
# get the actual IP from the Internet
IPi = $(host - tA $DNSNAME 8.8.8.8 | are address | cut - d " " - f4 )# get the configured IP of Jitsi
IPjitsi=$(grep 'NAT_HARVESTER_PUBLIC_ADDRESS' /etc/jitsi/videobridge/sip-
communicator.properties | grep -oE \sqrt{0-9} +\. [0-9]+\. [0-9]+\. [0-9]+if [ "$IPjitsi" == "$IPint" ]
then
        echo "IP has not been changed!"
        exit 0
fi
#clear config
sed -i '/NAT HARVESTER PUBLIC ADDRESS/d' /etc/jitsi/videobridge/sip-
```
Last<br>update: update: ppace:<br>2020/07/05 <sup>welcome:self\_hosting:installing\_a\_server\_jitsimeet https://wiki.guedel.eu/doku.php?id=welcome:self\_hosting:installing\_a\_server\_jitsimeet&rev=1593977172</sup> 19:26

communicator.properties

```
#get IP and renew line
echo org.ice4i.ice.harvest.NAT_HARVESTER_PUBLIC_ADDRESS=$IPint >>
/etc/jitsi/videobridge/sip-communicator.properties
```
#restart services systemctl restart jicofo systemctl restart prosody systemctl restart jitsi-videobridge2

```
 # chmod +x /etc/init.d/script_IP.sh
```
### **run the script at bootup**

Source: <https://www.jbnet.fr/systeme/linux/debian-executer-un-script-au-demarrage-de-la-machine.html>

```
# cd /etc/init.d
# update-rc.d script_IP.sh defaults
```
### **run the script every hour**

# nano /etc/cron.d/IP\_jitsi

 $0$  \*/1 \* \* \* root /etc/init.d/script IP.sh

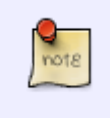

When the script runs, it happens that Jitsi get interrupted (even if the IP is still current) ⇒ I run it only every hour to avoid frequent breakdowns of the communication. As the IP changes only 1x per day I think this is sufficient

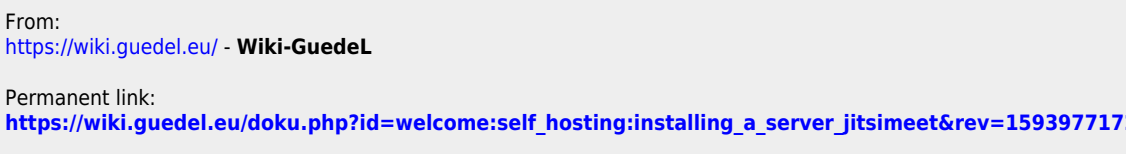

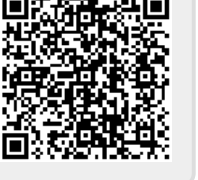

Last update: **2020/07/05 19:26**